# LiNTI

**La licencia digital para los conductores que transportan pasajeros y cargas.**

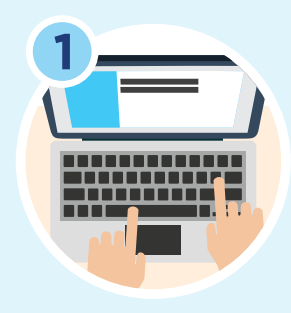

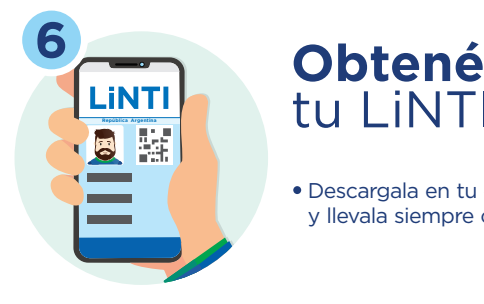

# tu LiNTI

Descargala en tu celular y llevala siempre con vos.

#### **<sup>5</sup> Curso** teórico práctico

- Acercate a la escuela seleccionada para realizar el curso teórico práctico.
- Los resultados se cargarán directamente en el sistema.

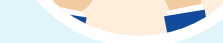

## **<sup>4</sup> Evaluación** psicofísica

- Realizala en el prestador médico que seleccionaste al armar la boleta de pago.
- Consultá los resultados del examen en nuestra web.

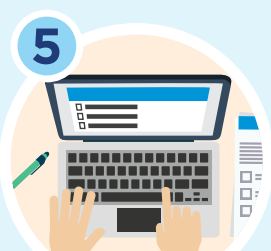

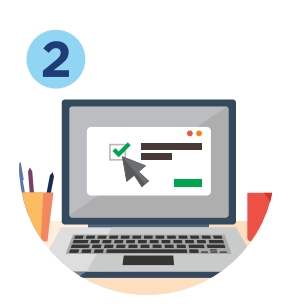

#### Armá tu **boleta de pago**

- Elegí tu categoría y un lugar para realizar el examen psicofísico.
- Seleccioná la escuela más cercana a tu domicilio para hacer el curso teórico-práctico.
- Imprimí la boleta. Si querés modificar algo, podés generar una nueva.

## **11 Iniciá**  el trámite

- Ingresá a **www.argentina.gob.ar/linti**
- Recordá tener el DNI a mano.
- Completá tus datos.

#### **Aboná la**  boleta de pago

- Podés hacerlo en múltiples bocas con amplitud horaria.
- Tu pago se acreditará a las 72 horas de haberlo realizado.

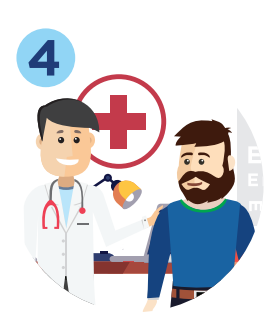

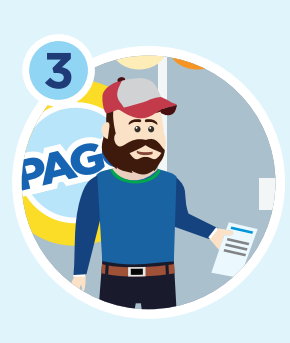

#### **www.argentina.gob.ar/linti 0-800-122-54684 +54 911 5736 9281 ayudalinti@seguridadvial.gob.ar**

www.argentina.gob.ar/seguridadvial

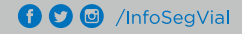

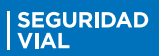

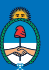

Ministerio de Transporte<br>Presidencia de la Nación